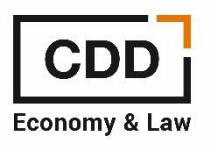

## **FORO DE ECONOMISTAS CONFIGURACIÓN NOTIFICACIONES**

1. **Hacer clic en su nombre de usuario** en el menú principal para que se despliegue el menú que puede ver a continuación con las opciones **Panel de control de usuario**, perfil y desconectarse

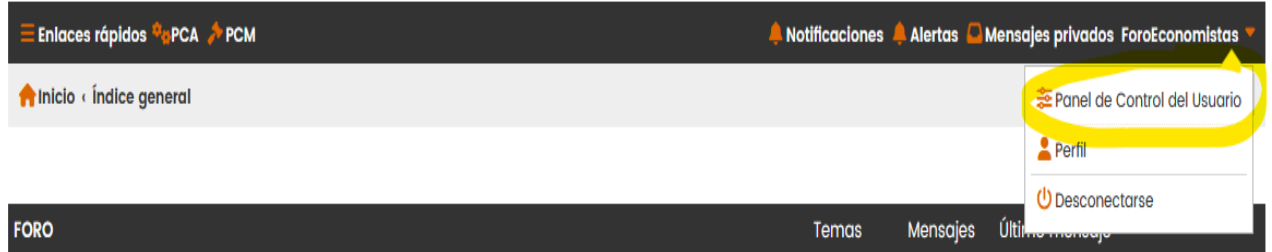

**2.** Hacer clic en panel de control de usuario para que se despliegue este menú y hacer clic en **Editar opciones de Notificación en la sección Preferencias de Foros**

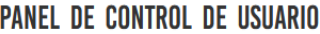

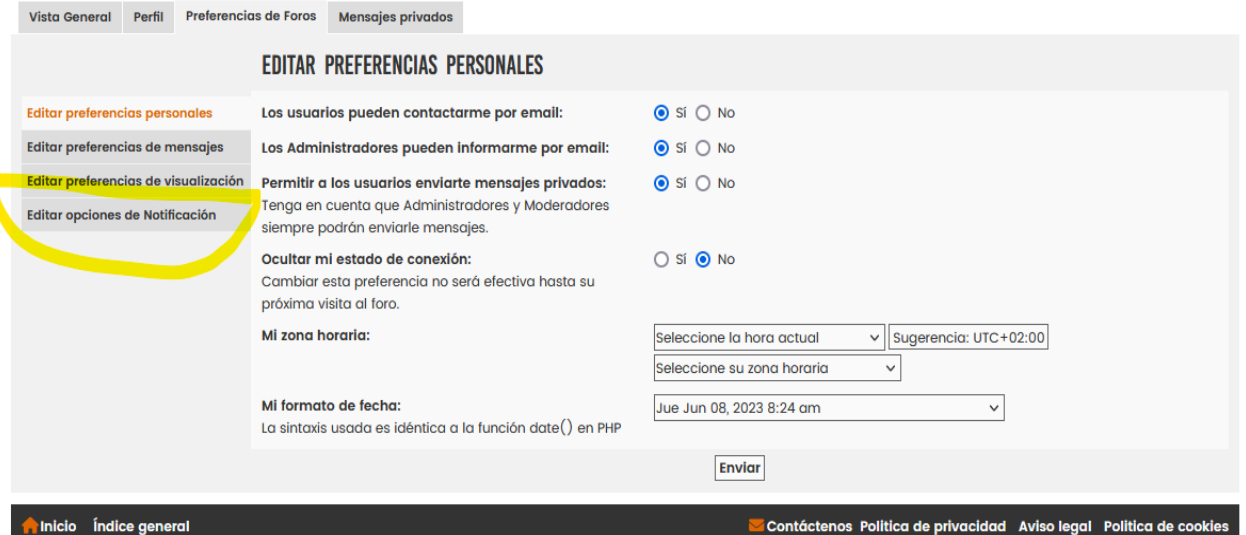

## **PANEL DE CONTROL DE USUARIO**

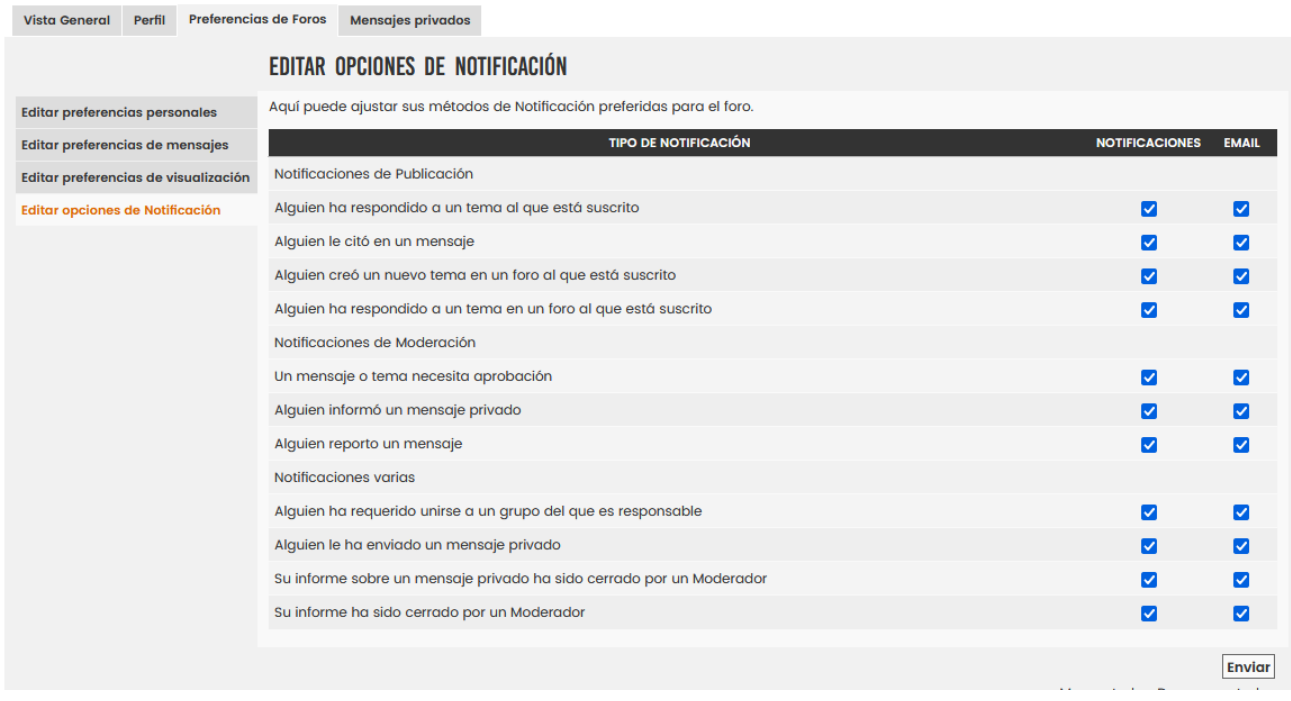

Además, **siempre que usted participe en un debate y publique un mensaje siempre tendrá la opción de que le llegue un email a su correo cuando alguien de respuesta a su publicación. Ver la imagen a continuación** 

## **CONSULTA REPARTO DIVIDENDOS**

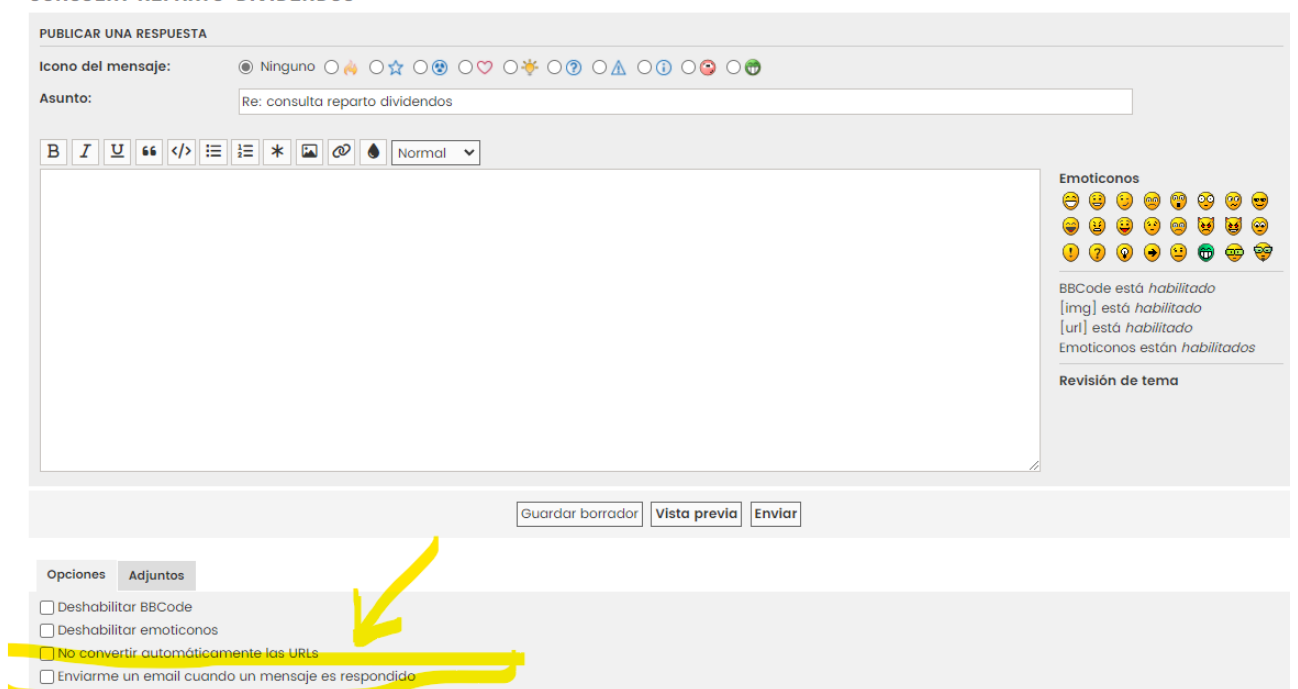